# User Interface Templates

# for the openEHR specifications stack

### The UITemplate Model Specification

v0.3.1

Pablo Pazos Gutierrez [pablo.pazos@cabolabs.com](mailto:pablo.pazos@cabolabs.com)

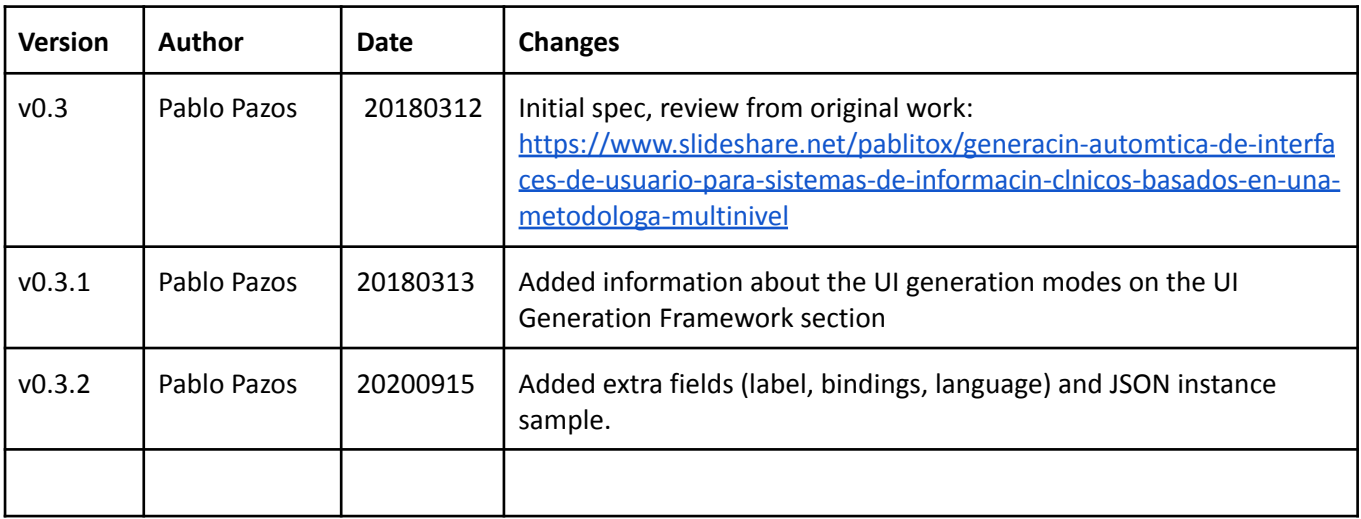

## Introduction

The current openEHR specifications don't include artifacts to model, specify, process and generate user interfaces for front-end applications. We believe this specification is needed to standardize the criteria on clinical user interfaces, improve usability, leverage the clinical modeling process and reuse current archetypes and templates. By defining a new layer of specifications, we can add UI directives over templates, without the need of changing the information model or add extra non-standard metadata to archetypes and templates.

### Design criteria

We believe for a good and low coupled design, UI directives or UI metadata should not be included in the current models, but in a new one that references the current models.

UI directives include information about the position, size, order, grouping, layout and style of UI elements or "Controls" that are used for data input or output (display). This initial specification doesn't include the definition of rules (show/hide under conditions, workflow control, highlight under conditions, etc).

Each "Control" has a reference to a node from an Operational Template (OPT), and the type of Control will depend on the DataType of the node in the OPT. First we'll focus on simple Controls for single data input or output. After reviewing the current version of this specification and gathering more requirements, we can start adding more complex Controls to the specification, or even define those as extensions or "plugins".

We defined a small terminology to define the different types of controls. Each control type matches with an openEHR datatype. The idea is to expand this terminology after receiving input from the community.

The UITemplate model will have references only to OPTs. This will lead to a layered design, with low coupling and better maintainability. Of course, OPTs include information from archetypes, and those include information from the information model.

Controls are organized in Views (that represent a form or a screen), and each View complies with a Layout (general visual organization). Having a huge OPT doesn't mean that all the Controls for it should be displayed on the same screen, several Views can be defined for one OPT to display parts of the nodes on each View. This allows to create more usable and user-friendly screens.

The specification has three parts, the first part is the UITemplate Model, the second part is the UITemplate XML Format (with a correspondent XML Schema), and the third is the UI Generation Framework.

# The UITemplate Model

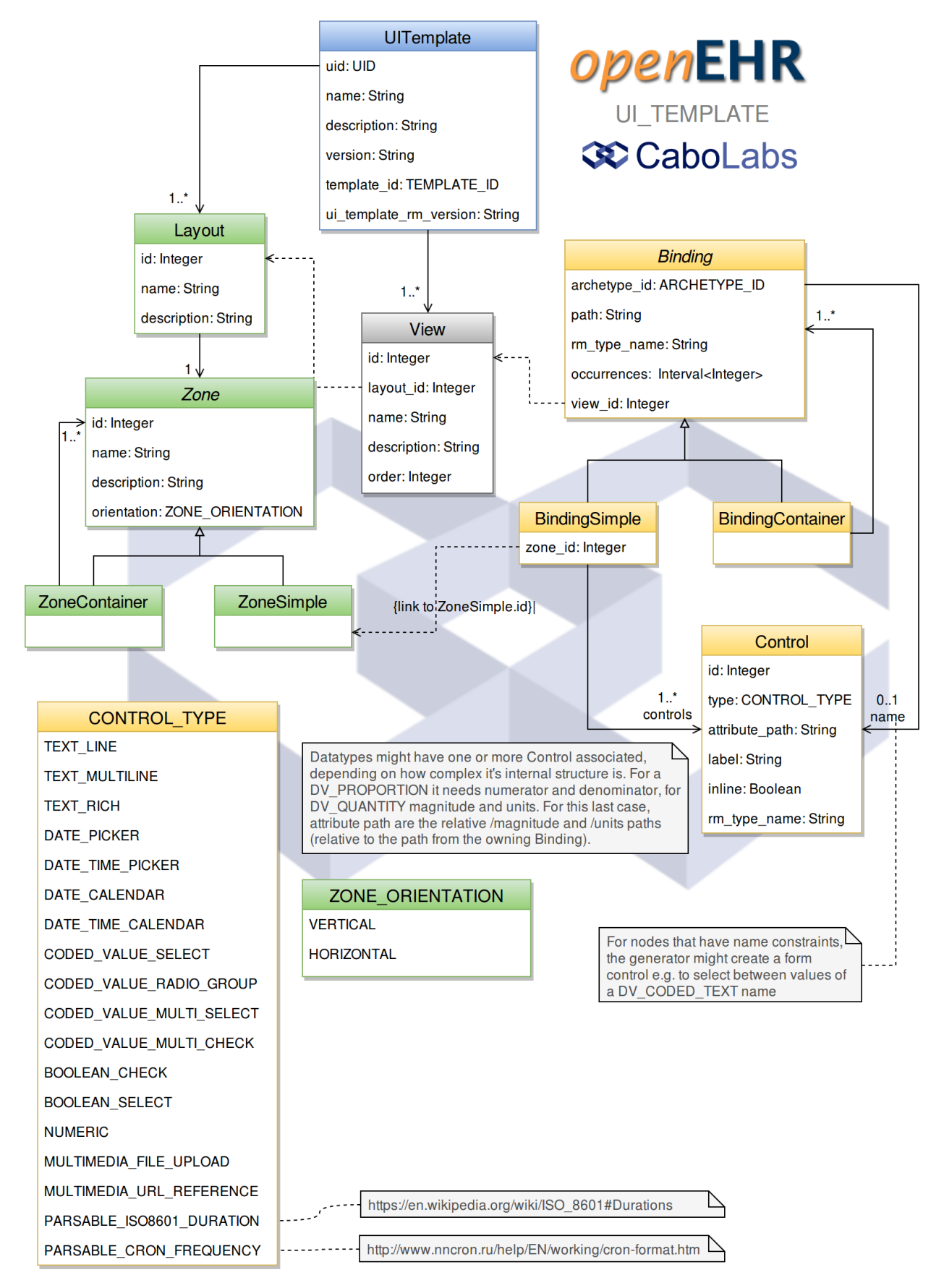

Fig. 1: UITemplate Reference Model

### uitemplate.UITemplate

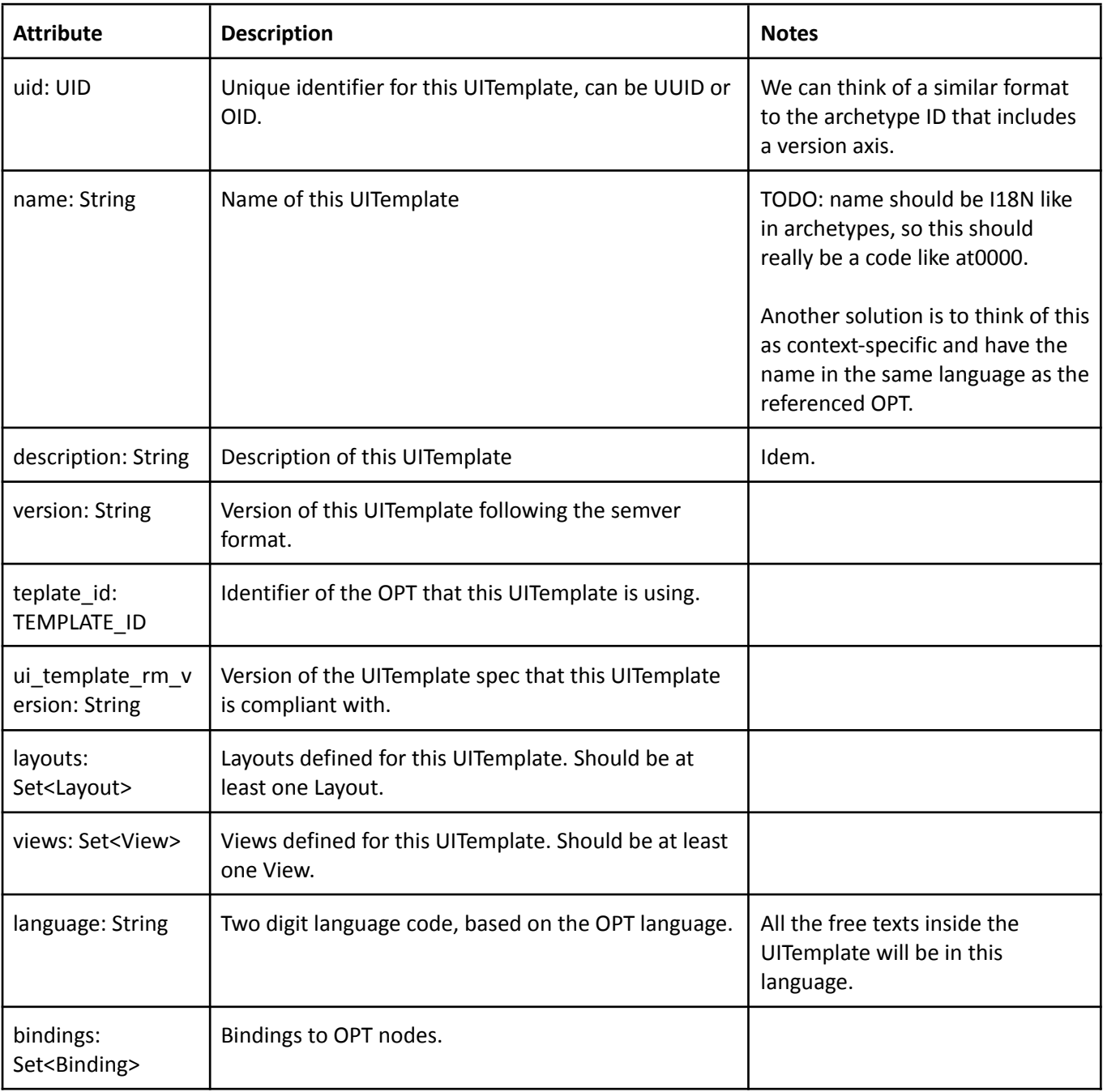

Definition of a UITemplate, contains layouts, views, bindings and controls.

### uitemplate.layout.Layout

General organization of Controls on a View.

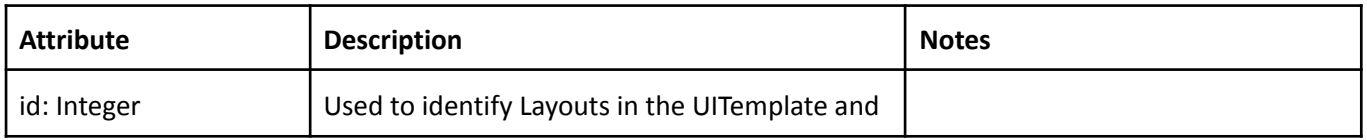

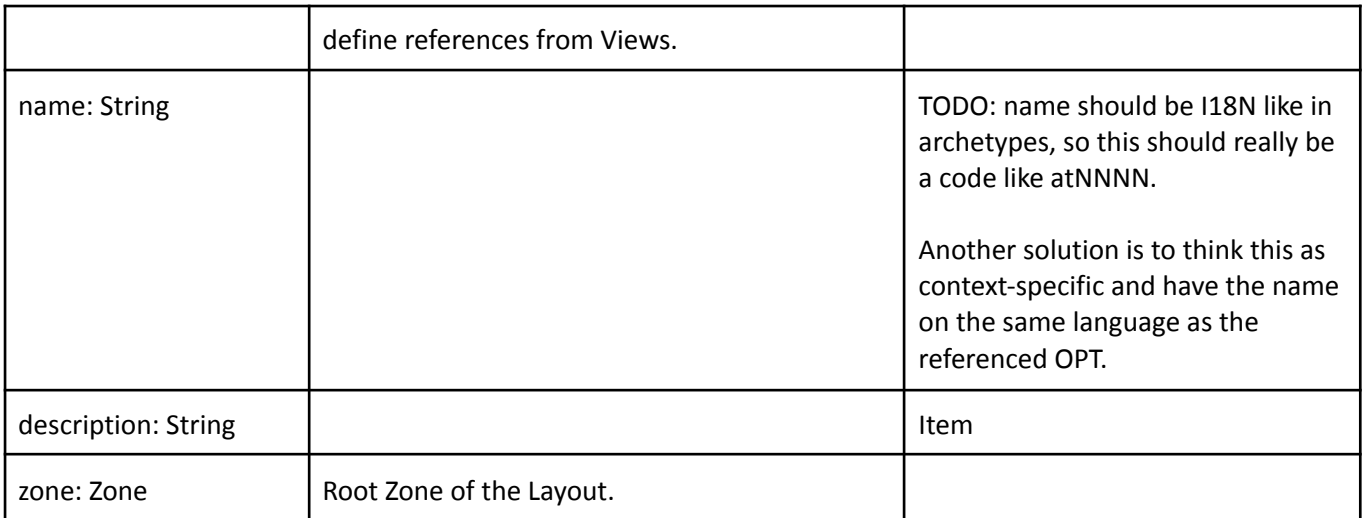

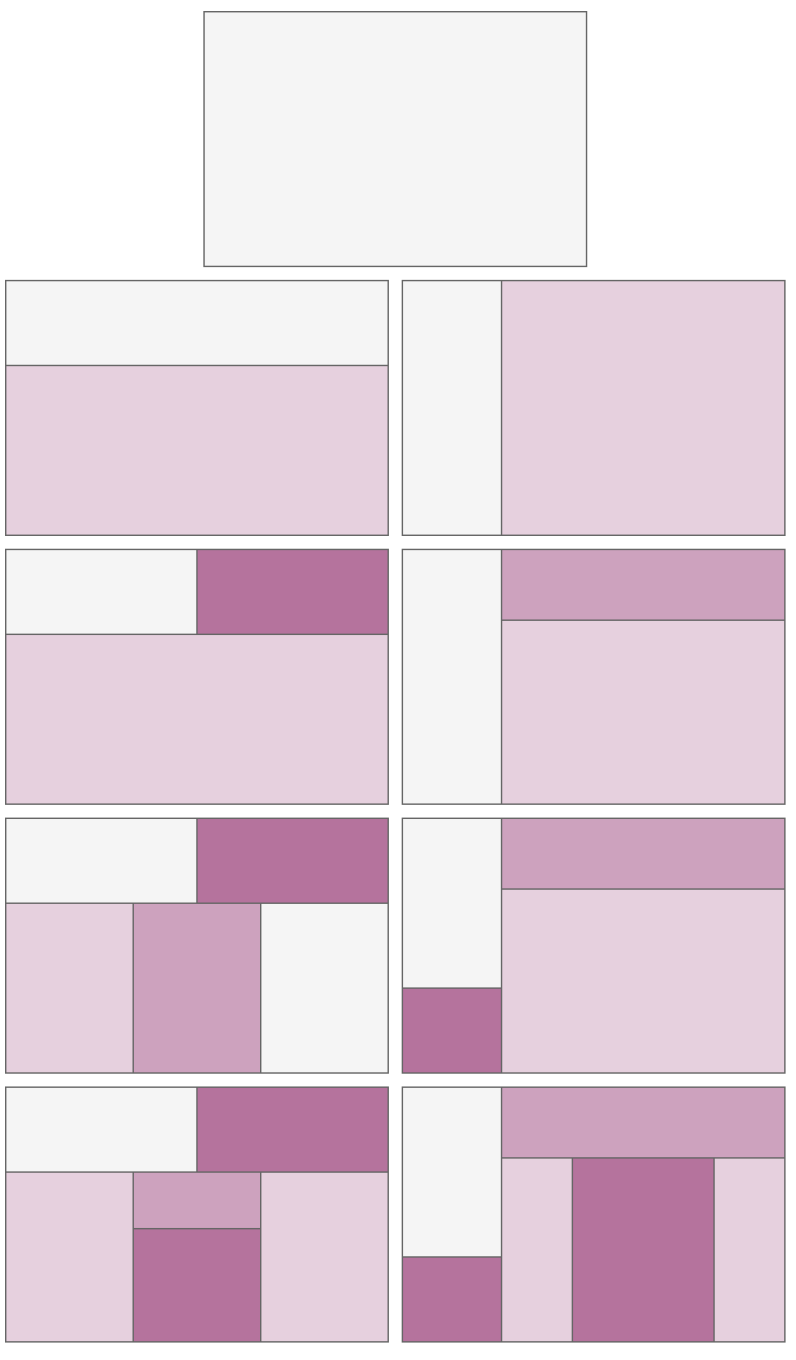

Fig. 2: Layout organization in Zones, left column starts with horizontal Zones, right column starts with vertical

### uitemplate.layout.Zone

Area from a Layout where other zones are defined or controls should be displayed. Is an organizational element.

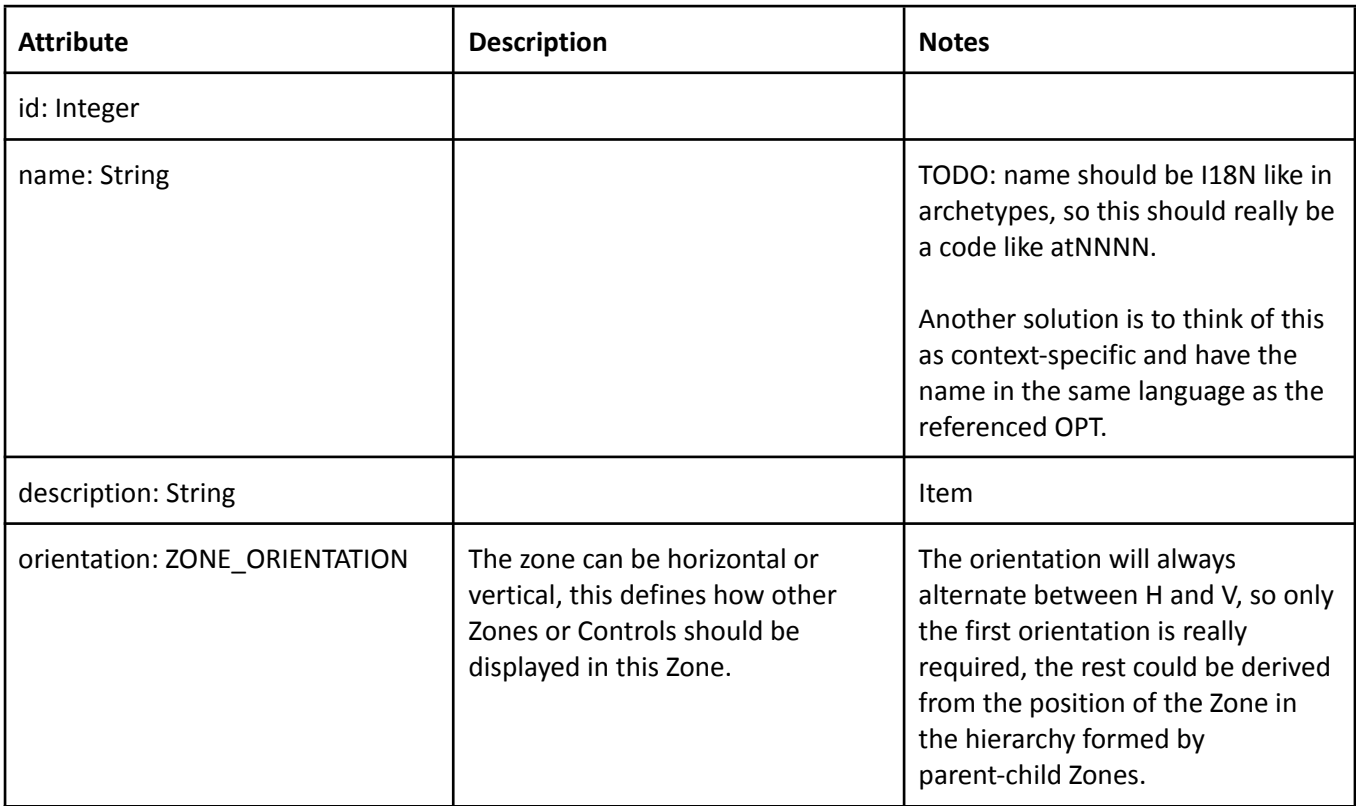

### uitemplate.layout.ZoneContainer inherits from Zone

Defines a group of Zones, following an orientation.

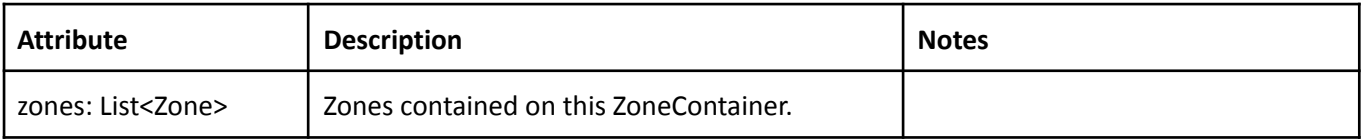

### uitemplate.layout.ZoneSimple inherits from Zone

Defines a Zone where Controls should be displayed.

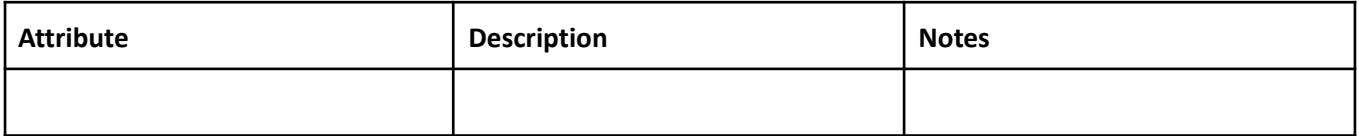

### uitemplate.layout.ZONE\_ORIENTATION <Enum>

Defines the valid values for the Zone.orientation attribute.

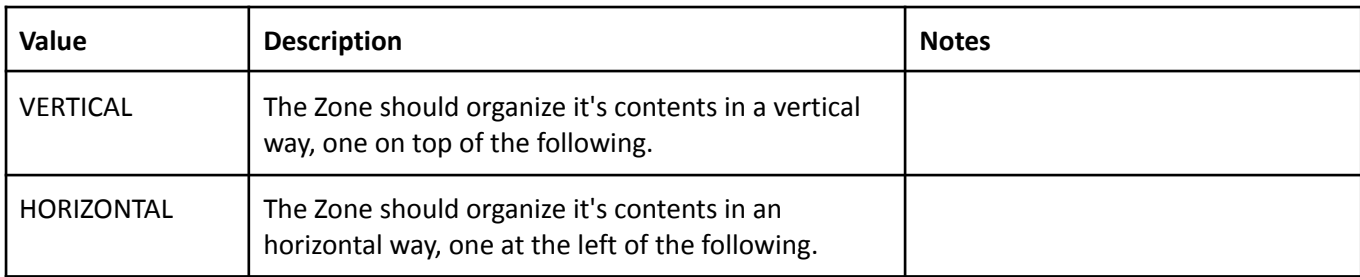

### uitemplate.view.View

Defines one single screen or form to be displayed following a Layout.

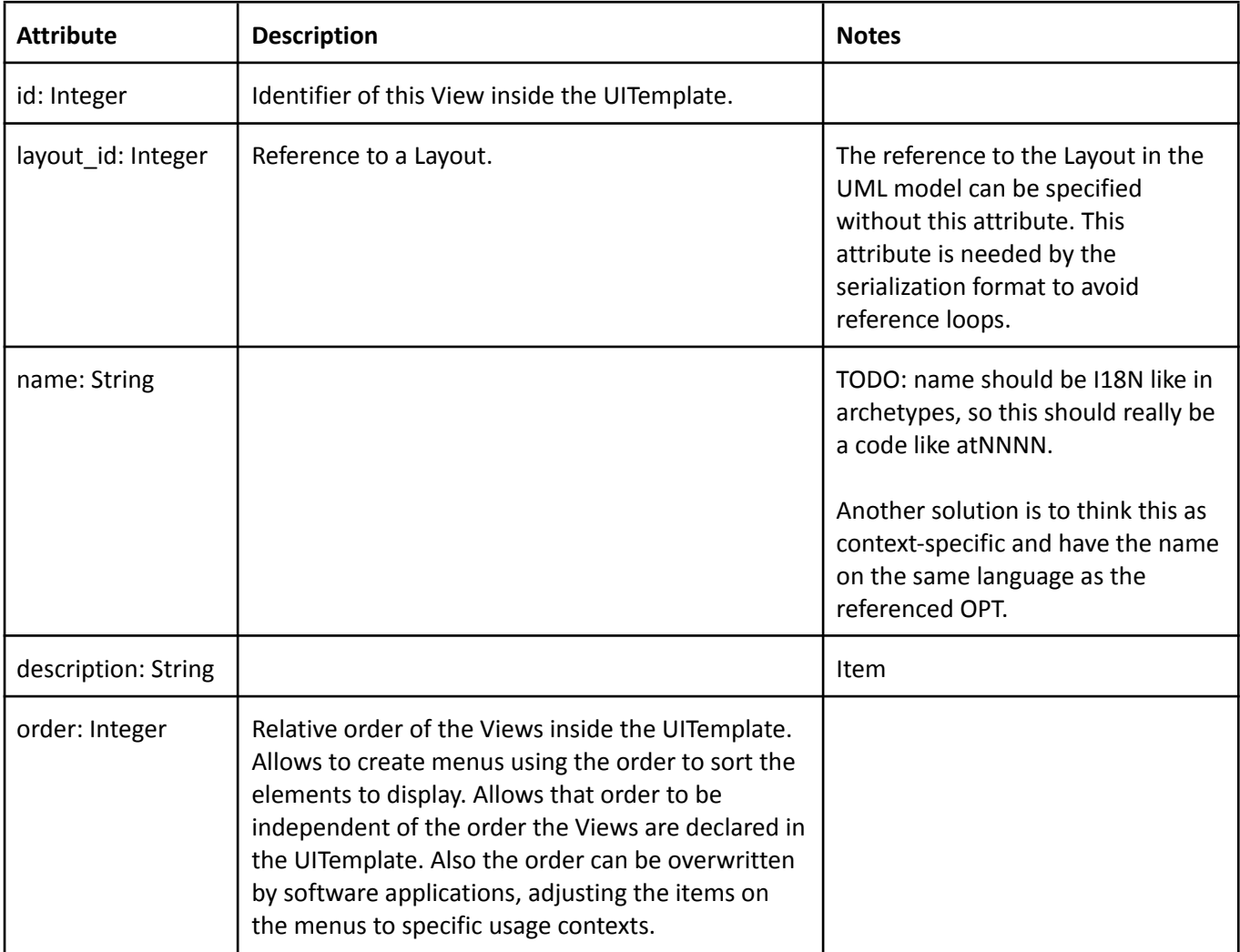

### uitemplate.binding.Binding

Allows to specify references from the UITemplate model to the Archetype Model, to bind UI Controls with archetype nodes. The valid archetypes are the ones defined inside the referenced OPT, and the paths should also exist on the OPT.

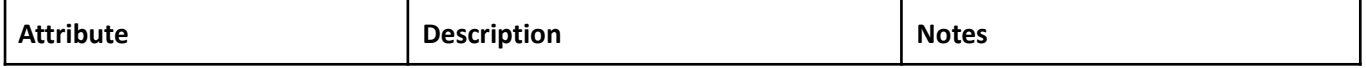

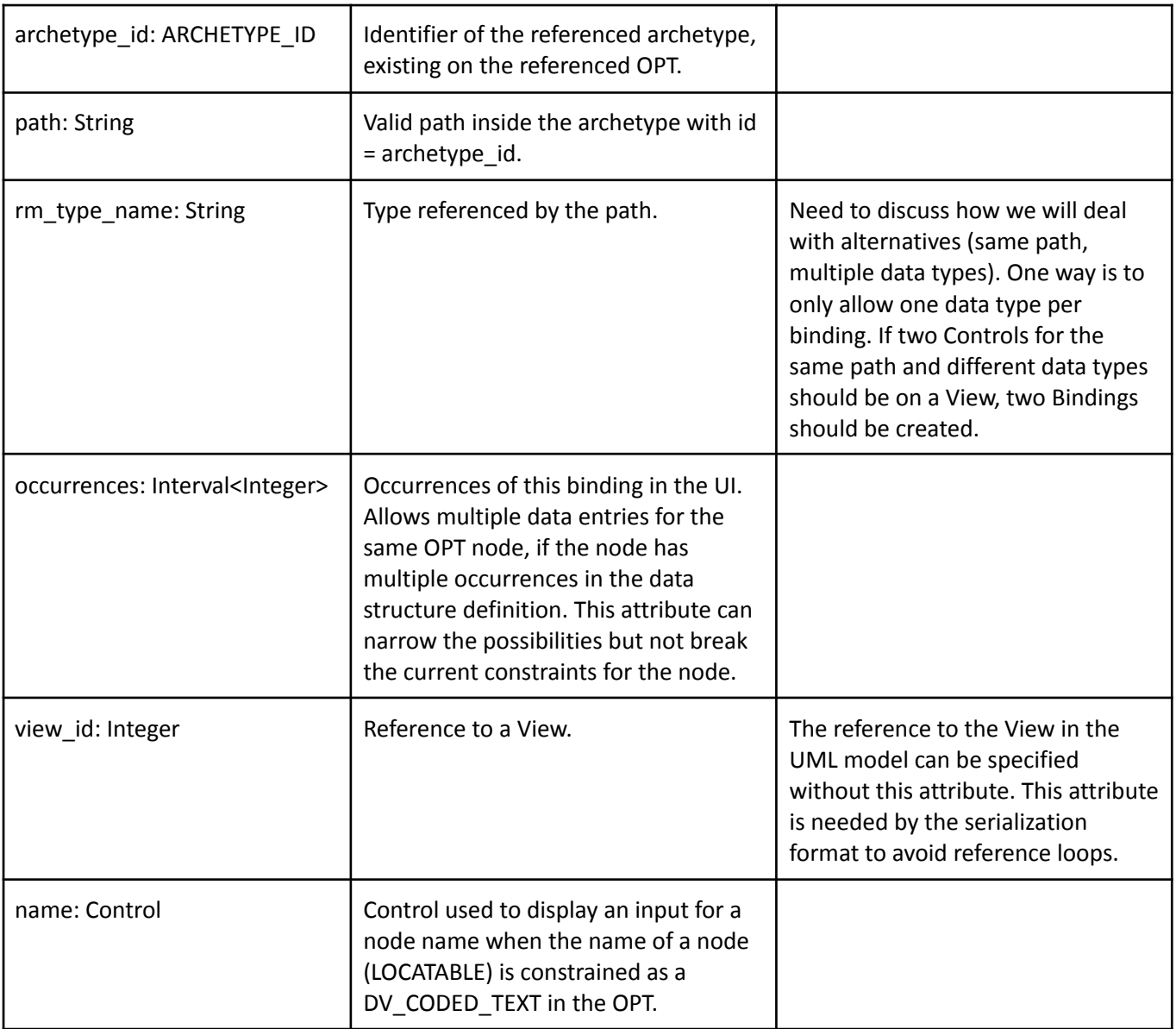

# uitemplate.binding.BindingSimple inherits from Binding

Defines a Control container.

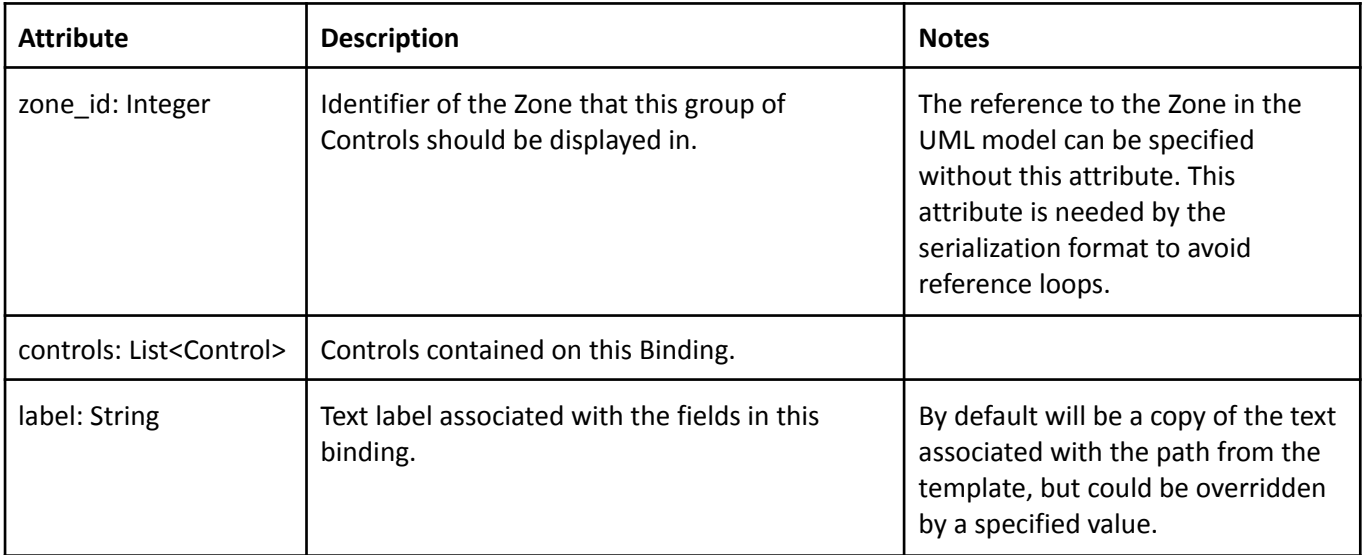

### uitemplate.binding.BindingContainer inherits from Binding

Defines a container of Bindings, allowing to represent the OPT tree and contain groups of Controls (BindingSImple).

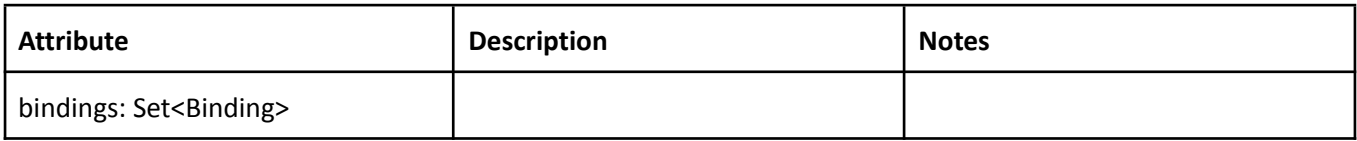

### uitemplate.binding.control.Control

Represents a UI element.

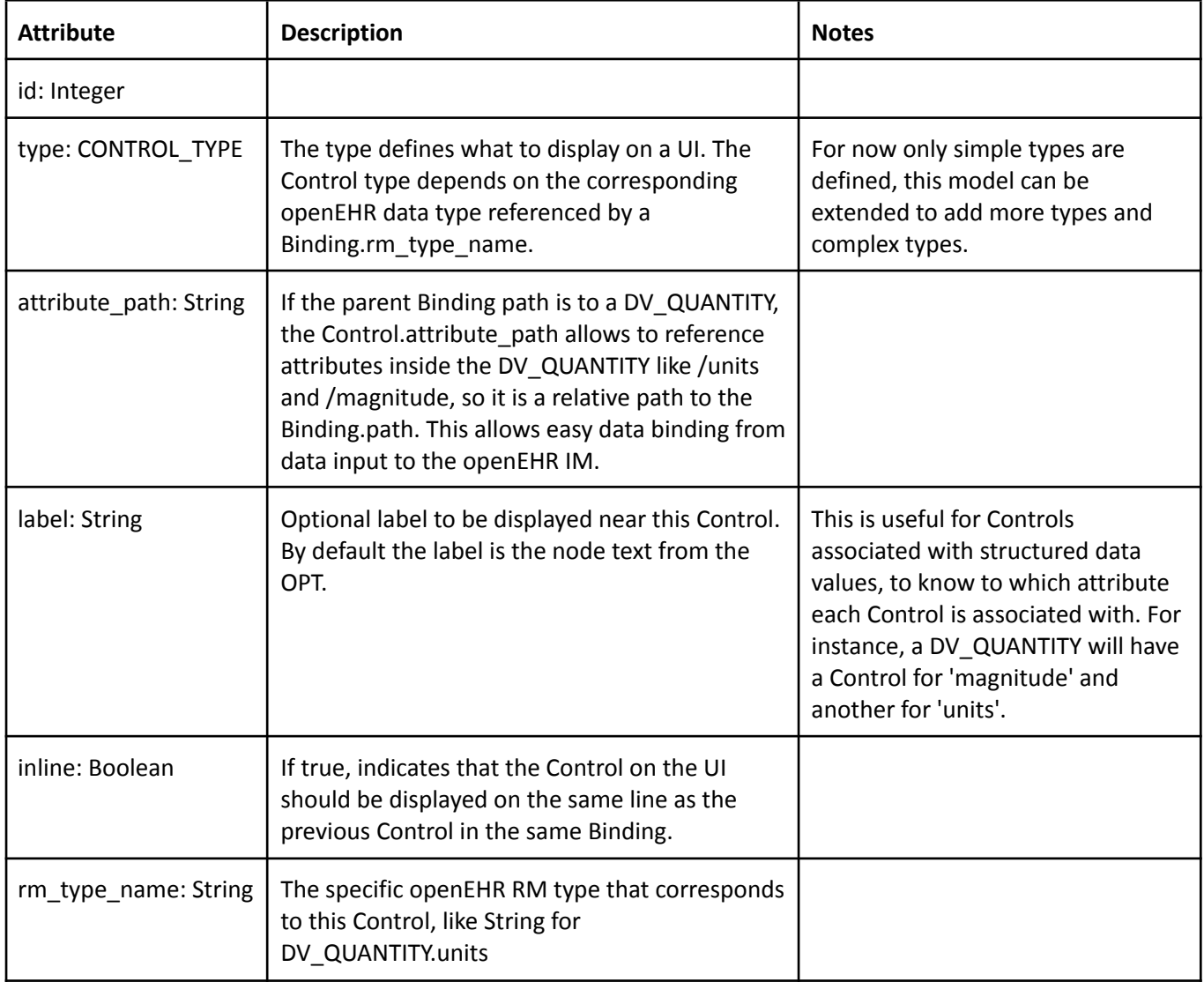

### uitemplate.binding.control.CONTROL\_TYPE <Enum>

Defines the valid values for the Control.type attribute.

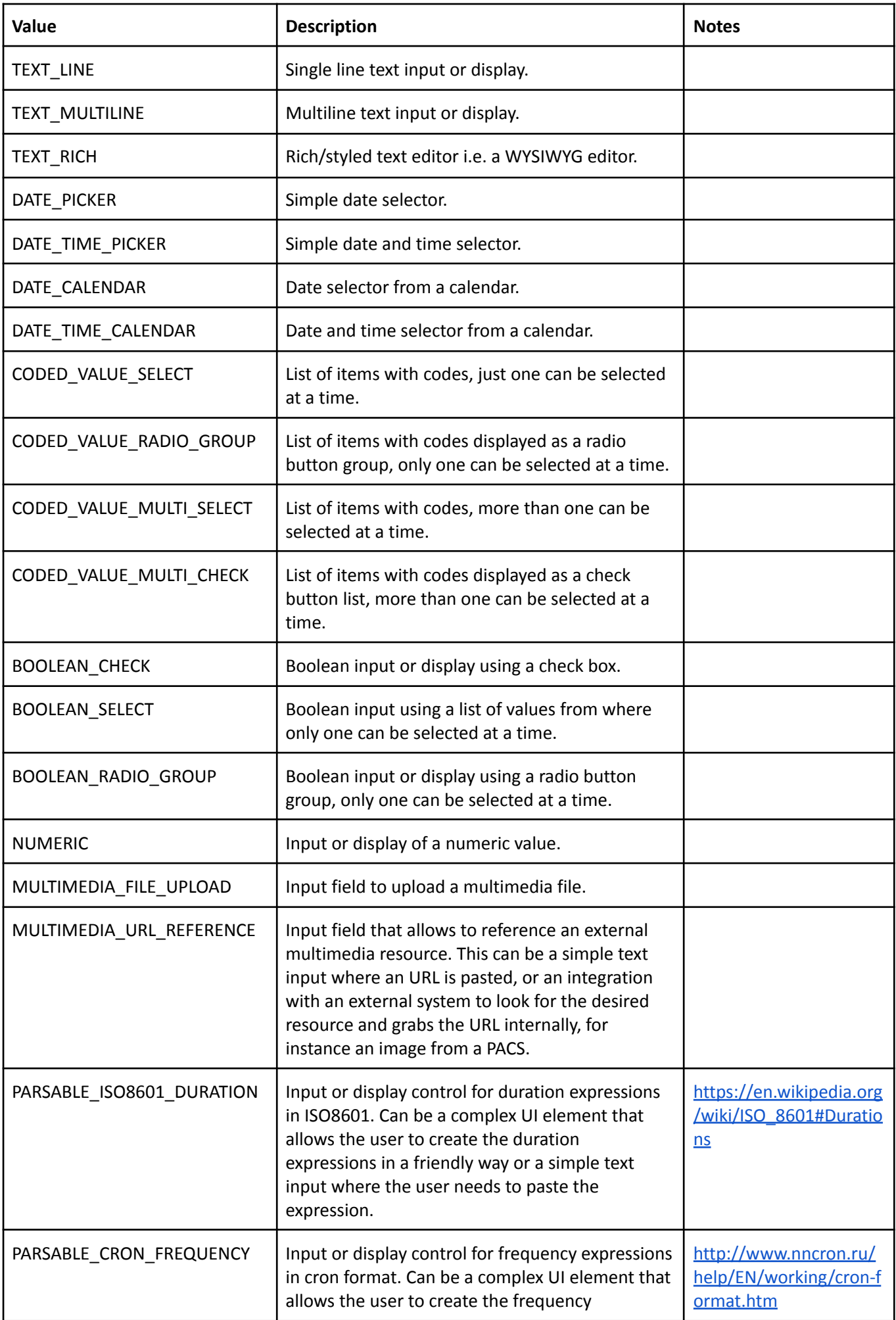

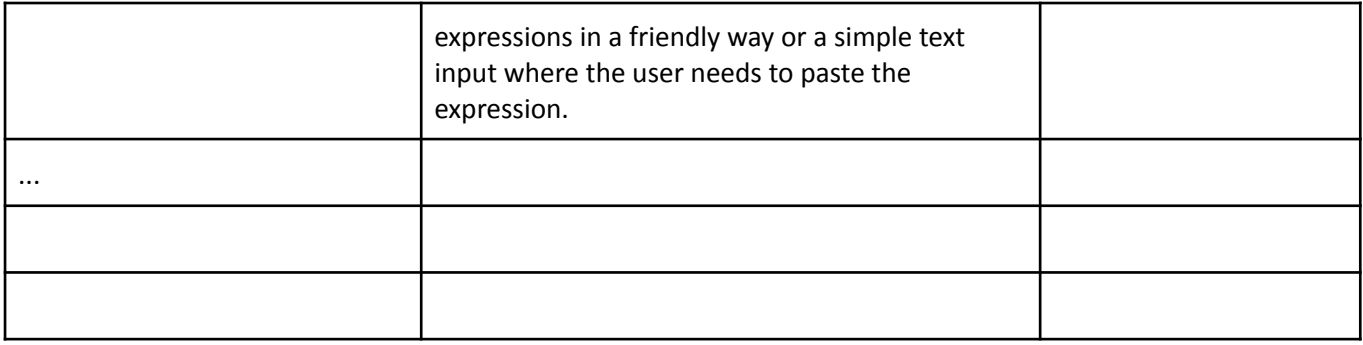

# UITemplate XML Format

The processable expression for UITemplate instances will be defined in a XSD. This is work in progress and will be published soon.

#### UITemplate XML Format Sample

TBD

## UITemplate JSON Format

The processable expression for UITemplate instances will be defined in a JSON Schema. This is work in progress and will be published soon.

#### UITemplate JSON Format Sample

This instance is based on the physical\_activity\_document.en.v1 Operational Template published here [https://github.com/ppazos/testehr/blob/master/src/main/resources/opts/Physical\\_Activity\\_Document.opt](https://github.com/ppazos/testehr/blob/master/src/main/resources/opts/Physical_Activity_Document.opt)

```
{
"_type": "UITemplate",
"uid": "132456",
"name": "Physical Activity",
"description": "Physical Activity Document",
"language": "en",
"version": "1.0.0",
"template_id": "physical_activity_document.en.v1",
"ui template rm version": "0.1",
"layouts": [
  {
    "_type": "Layout",
    "id": 1,
    "name": "main",
    "description": "",
    "zone": {
      "_type": "ZoneContainer",
      "id": 1,
      "name": "root zone",
      "description": "root zone of the layout",
      "orientation": "HORIZONTAL",
      "zones": [
        {
           "_type": "ZoneSimple",
          "id": 2,
```

```
"name": "left col",
          "description": "",
          "orientation": "VERTICAL"
        },
        {
          "_type": "ZoneSimple",
          "id": 3,
          "name": "right col",
          "description": "",
          "orientation": "VERTICAL"
       }
      ]
    }
  }
],
"views": [
 {
    "_type": "View",
    "id": 1,
    "name": "main view",
    "description": "",
    "order": 0,
    "layout id": 1
 }
],
"bindings": [
 {
    "_type": "BindingSimple",
    "label": "Type of activity",
    "archetype_id": "openEHR-EHR-OBSERVATION.physical_activity.v1",
    "path": "/data[at0001]/events[at0002]/data[at0003]/items[at0004]/value",
    "rm_type_name": "DV_CODED_TEXT",
    "occurrences": {
      "low": 1,
      "high": 1
    },
    "view_id": 1,
    "zone_id": 1,
    "controls": [
      {
        "_type": "Control",
        "id": 1,
        "type": "CODED_VALUE_RADIO_GROUP",
       "attribute_path": "/defining_code/code_string",
        "inline": true,
        "rm_type_name": "String"
      }
    ]
  },
  {
```

```
"_type": "BindingSimple",
 "label": "Time of activity",
  "archetype_id": "openEHR-EHR-OBSERVATION.physical_activity.v1",
  "path": "/data[at0001]/events[at0002]/time",
 "rm type name": "DV DATE TIME",
 "occurrences": {
   "low": 1,
   "high": 1
 },
  "view_id": 1,
  "zone id": 1,
  "controls": [
   {
      "_type": "Control",
     "id": 2,
     "type": "DATE_TIME_CALENDAR",
     "attribute_path": "/value",
     "inline": true,
     "rm_type_name": "DateTime"
   }
 ]
},
  "_type": "BindingSimple",
 "label": "Duration",
 "archetype_id": "openEHR-EHR-OBSERVATION.physical_activity.v1",
 "path": "/data[at0001]/events[at0002]/data[at0003]/items[at0009]/value",
  "rm_type_name": "DV_QUANTITY",
 "occurrences": {
   "low": 1,
   "high": 1
 },
  "view_id": 1,
  "zone id": 2,
 "controls": [
   {
      "_type": "Control",
     "id": 3,
      "type": "NUMERIC",
     "attribute_path": "/magnitude",
     "inline": true,
     "rm_type_name": "Real"
    },
    {
      "_type": "Control",
      "id": 4,
     "type": "CODED_VALUE_RADIO_GROUP",
      "attribute_path": "/units",
      "inline": true,
      "rm_type_name": "String"
```

```
}
    ]
  },
  {
    "_type": "BindingSimple",
    "label": "Intensity",
    "archetype_id": "openEHR-EHR-OBSERVATION.physical_activity.v1",
    "path": "/data[at0001]/events[at0002]/data[at0003]/items[at0010]/value",
    "rm_type_name": "DV_CODED_TEXT",
    "occurrences": {
      "low": 1,
      "high": 1
    },
    "view_id": 1,
    "zone_id": 2,
    "controls": [
      {
         "_type": "Control",
         "id": 1,
         "type": "CODED_VALUE_RADIO_GROUP",
         "attribute_path": "/defining_code/code_string",
         "inline": true,
         "rm_type_name": "String"
      }
    ]
  }
]
}
```
## UI Generation Framework

The UI Generation Framework defines the steps/phases of a generic UI generator based on [declarative](https://en.wikipedia.org/wiki/User_interface_markup_language) UI [definitions.](https://en.wikipedia.org/wiki/User_interface_markup_language)

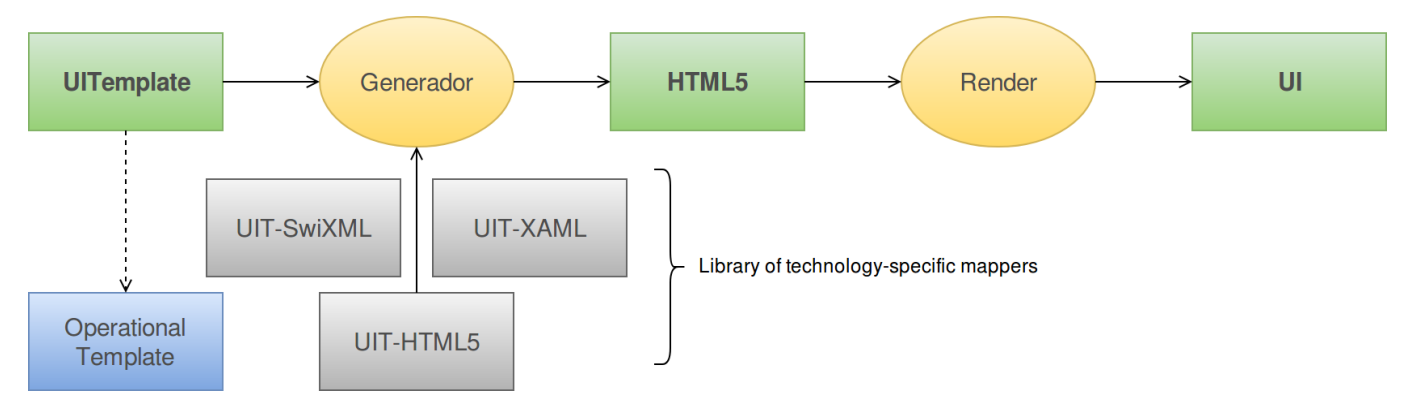

Fig. 3: Declarative UI Generation Framework phases

The diagram in fig. 3 shows in green the UI artifacts, in yellow the software components that process and generates artifacts, in gray the configurations for the UI generator that contain mappings from the UITemplate to specific technologies, and in blue is the referenced OPT from the UITemplate.

Our goal is to define a pluggable architecture for the generic UI Generator, so mappings to new technologies can be defined without the need of modifying the generator. If all the technology-specific declarative UI definitions are expressed in XML (as most are), the mappers can be represented by XSLTs or similar, mapping from the UITemplate XML Format, to XAML, SwiXML, etc. But XSLT can be difficult to define and manage for complex transformation, in that context specific tools might be useful, like [Smooks.](http://www.smooks.org/)

We implemented a simple proof of concept generator that proved our framework design was correct. Currently we need to finish the UITemplate XML Format and build the generator based on decisions about the mapping implementation. So we need to test the pros/cons of XSLT vs. Smooks or similar vs. custom DSL (define our own mapping language).

The output of the generator are declarative definitions of UIs in three "modes": create, show and edit. The "create" is a definition that should be used for data input. The "show" is a definition for data visualization (read only). And "edit" is a definition that should display data in order to be modified. These modes are oriented to data input applications and more modes should be defined, for instance an "aggregated" mode can be used to display many data points, on the same screen, maybe from clinical documents defined by different OPTs. Or a "population" mode can be used to display information from many different patients on the same screen. We need to explore more use cases to define the extra modes.

#### References:

#### Declarative UI:

[https://mycourses.aalto.fi/pluginfile.php/394893/mod\\_resource/content/2/declarative\\_user\\_interfaces\\_.pdf](https://mycourses.aalto.fi/pluginfile.php/394893/mod_resource/content/2/declarative_user_interfaces_.pdf)

#### Declarative UI .NET XAML:

<https://docs.microsoft.com/en-us/dotnet/framework/wpf/advanced/xaml-overview-wpf>

Declarative UI iOS: <https://github.com/schibsted/layout>

Declarative UI Java Swing: <https://github.com/swixml/Two>

Declarative UI Android: <https://developer.android.com/guide/topics/ui/declaring-layout.html>

Declarative UI Java XAML: <http://www.soyatec.com/eface/>